## **Subscribing to email notifications**

Cameo Collaborator for Teamwork Cloud allows you to subscribe to email notifications about all new and modified comments in a Cameo Collaborator document. Once subscribed, you get email notifications as soon as:

- A new comment is created
- A comment has a new reply
- A comment is edited (for example, when a subject or priority is changed)
- A comment's status changes (resolved or unresolved)

As you see in the example below, an email notification displays the entire conversation thread. Also, you can navigate to the commented item in a document right from the email notification.

**Customizing email templates**<br>Email templates are customizable and can be modified according to your needs. You can find them in the Web\_App\_Platform\_installation\_directory\apa

che-tomcat\shared\conf\data\collaborator\email directory.

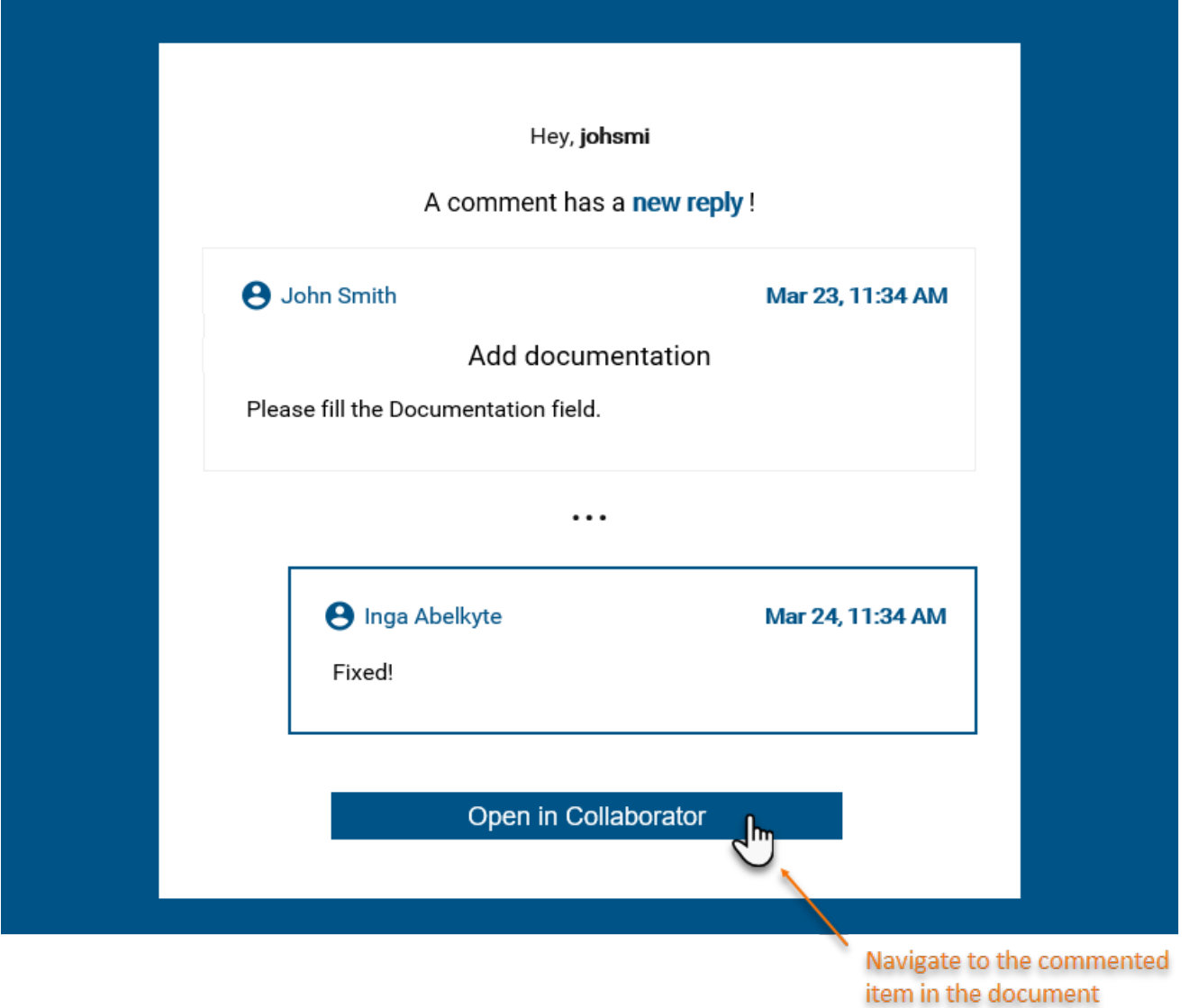

An example of an email notification.

You can subscribe to or unsubscribe from email notifications about comment changes in a certain document as described below.

- 1. [Open the Cameo Collaborator document](https://docs.nomagic.com/display/RES2021xR1/Opening+a+resource) that you want to get email notifications about.
- ? Unknown Attachment 2. Click
	- on the right side of the app bar and select one of the following:
	- **Subscribe to email notifications** to subscribe to email notifications.
	- **Unsubscribe from email notifications** to unsubscribe from email notifications.

To subscribe to/unsubscribe from email notifications in the Resources application

- 1. [Open the Resources application](https://docs.nomagic.com/display/RES2021xR1/Opening+the+Resources+app) and find the Cameo Collaborator document you want to get email notifications about.
	- ?
- 2. Click Unknown Attachment<br>next to the document and select one of the following:
	- **Subscribe to email notifications**  to subscribe to email notifications.
		- **Unsubscribe** to unsubscribe from email notifications.

Depending on your selection, you will start or stop getting email notifications about all new and edited comments in the document.

**If** you fail to **receive email notifications**<br>If you fail to receive email notifications after subscribing, contact your system administrator and make sure that:

- **Related pages** Your user account details contain your email address
	- The platform mailing engine is configured correctly. For more information see Configuring Cameo Collaborator email notifications.<br>[Working with comments in Cameo Collaborator](https://docs.nomagic.com/display/MCS2021xR1/Working+with+comments+in+Cameo+Collaborator)
	-